# <span id="page-0-7"></span>**simple User Guide for the ATCA Shelf Manager**

- [Useful Reference:](#page-0-0)
- [Change RTM Current Threshold:](#page-0-1)
- [Reset board](#page-0-2)
- [Change Fan setting:](#page-0-3)
	- <sup>o</sup> [check fan state:](#page-0-4)
		- <sup>o</sup> [disable auto fan:](#page-0-5)
		- o [set fan min level:](#page-0-6)
		- o [set fan level:](#page-1-0)
- [Related articles](#page-1-1)

# <span id="page-0-0"></span>Useful Reference:

more details see: [https://docs.oracle.com/cd/E19217-01/819-1177-18/cref\\_shm.html](https://docs.oracle.com/cd/E19217-01/819-1177-18/cref_shm.html)

But for different ATCA brand, the clia cmd may be different. Could always "clia help"

# <span id="page-0-1"></span>Change RTM Current Threshold:

LinkAgg Board C01-01

- 1. clia setthreshold 82 0:17 unr 3.088
- 2. clia setthreshold 82 0:17 uc 2.832
- 3. clia setthreshold 82 0:17 unc 2.576

#### LinkAgg Board C01-03

- 1. clia setthreshold 86 0:17 unr 3.088
- 2. clia setthreshold 86 0:17 uc 2.832
- 3. clia setthreshold 86 0:17 unc 2.576

# <span id="page-0-2"></span>Reset board

clia boardreset <slot>

The above might not work for the link aggregator board. For that, try:

clia deactivate board <slot>

clia activate board <slot>

# <span id="page-0-3"></span>Change Fan setting:

#### <span id="page-0-4"></span>**check fan state:**

clia fans clia shelf fans\_state

#### <span id="page-0-5"></span>**disable auto fan:**

clia setfanpolicy 20 6 disable clia setfanpolicy 20 7 disable

clia getfanpolicy 20 6 –s clia getfanpolicy 20 7 –s

#### <span id="page-0-6"></span>**set fan min level:**

clia minfanlevel 20 6 2

clia minfanlevel 20 7 2

### <span id="page-1-0"></span>**set fan level:**

clia setfanlevel 20 6 2

clia setfanlevel 20 7 2

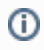

# <span id="page-1-1"></span>Related articles

- [simple User Guide for the ATCA Shelf Manager](#page-0-7)
- [Glue deposition](https://confluence.slac.stanford.edu/display/Atlas/Glue+deposition)